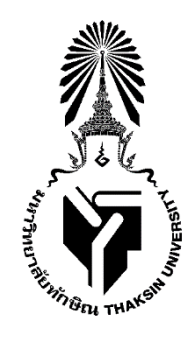

**ประกาศมหาวิทยาลัยทักษิณ** เรื่อง กำหนดวันรายงานตัวขึ้นทะเบียนเป็นนิสิต และกำหนดการลงทะเบียน **ส าหรับบุคคลที่มหาวิทยาลัยรับเข้าเป็นนิสิตใหม่ระดับบัณฑิตศึกษา ภาคเรียนที่ 2 ปีการศึกษา 2566**

**….........................…….............…………..**

เพื่อให้การดำเนินงานเกี่ยวกับการขึ้นทะเบียนเป็นนิสิต กำหนดการลงทะเบียน สำหรับบุคคลที่มหาวิทยาลัยรับเข้า เป็นนิสิตใหม่ เป็นไปตามข้อบังคับมหาวิทยาลัยทักษิณ ว่าด้วย การศึกษาระดับบัณฑิตศึกษา พ.ศ. 2566 อาศัยอำนาจตามความ ในมาตรา 31 แห่งพระราชบัญญัติมหาวิทยาลัยทักษิณ พ.ศ. 2551 ประกอบกับคำสั่งมหาวิทยาลัยทักษิณที่ 2003/2566 ลงวันที่ 28 มิถุนายน 2566 เรื่อง มอบอำนาจและภารกิจให้ผู้ช่วยอธิการบดีฝ่ายวิชาการและการเรียนรู้ ปฏิบัติหน้าที่แทนอธิการบดี จึงให้บุคคลที่มหาวิทยาลัยทักษิณรับเข้าเป็นนิสิตระดับบัณฑิตศึกษา ประจำภาคเรียนที่ 2 ปีการศึกษา 2566 ดำเนินการรายงานตัว ์ ขึ้นทะเบียนเป็นนิสิต ตามกำหนดการและขั้นตอน ดังนี้

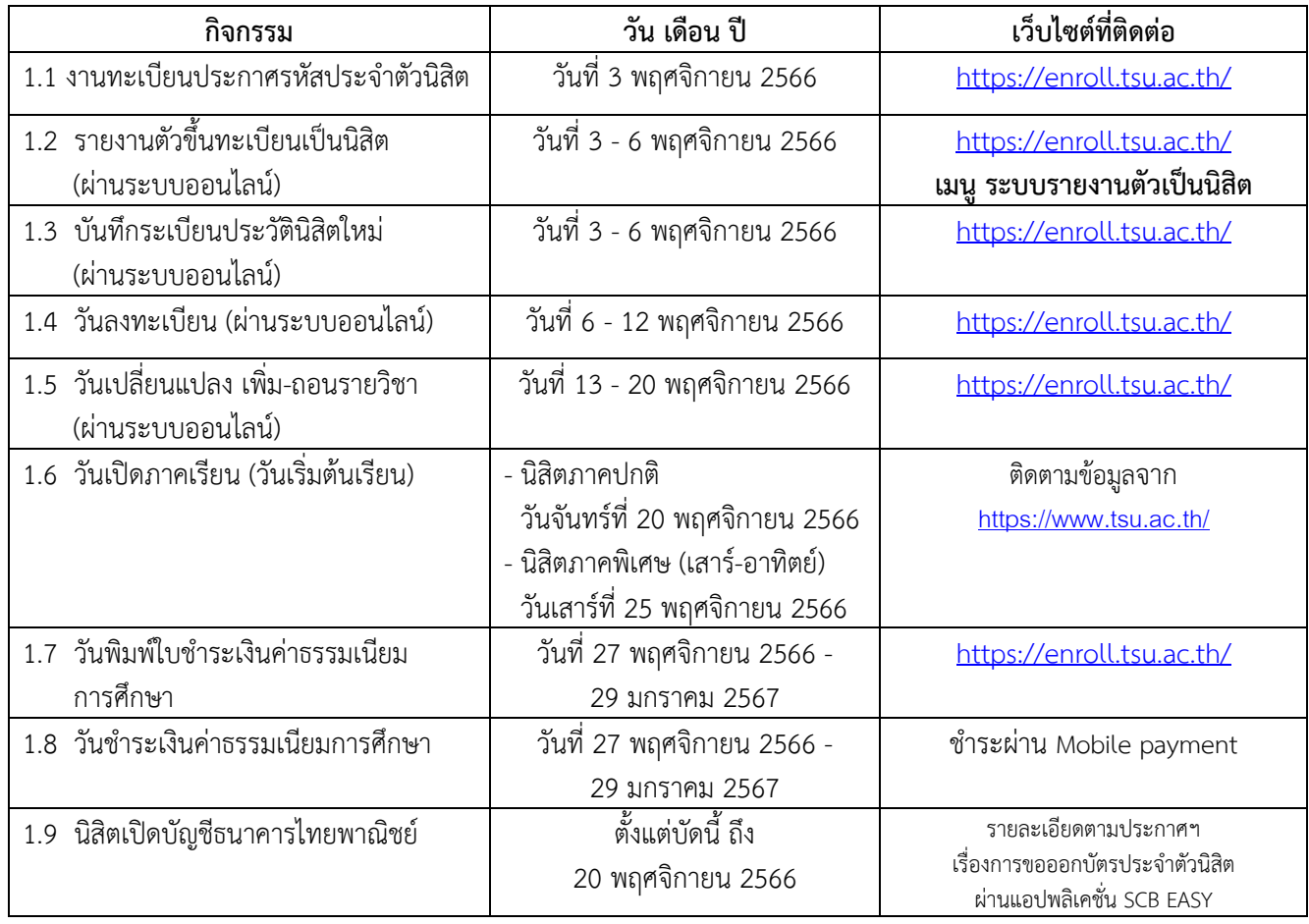

## 1. กำหนดการเกี่ยวกับการขึ้นทะเบียนเป็นนิสิต และกำหนดการลงทะเบียน

# **2. ขั้นตอนการด าเนินงาน**

## **2.1 การรายงานตัวขึ้นทะเบียนเป็นนิสิต (ผ่านระบบออนไลน์)**

2.1.1 เอกสารที่ใช้ในการรายงานตัว บุคคลที่จะรายงานตัวเป็นนิสิตต้องเตรียมเอกสารในรูปแบบไฟล์ .JPG และ .PDF ตามประเภทของเอกสาร สามารถศึกษาข้อมูลการเตรียมเอกสารเพื่อรายงานตัวขึ้นทะเบียนนิสิต และ การใช้งานระบบได้จากคู่มือแนะน าการรายงานตัวออนไลน์ที่เว็บไซต์ https://[enroll](https://enroll.tsu.ac.th/).tsu.ac.th/ **เมนู ระบบรายงานตัวเป็นนิสิต**

2.1.2 การรายงานตัวขึ้นทะเบียนนิสิตจะสมบูรณ์ ต่อเมื่อบุคคลที่รายงานตัวได้อัพโหลดเอกสารในรูปแบบไฟล์ ตามที่กำหนดได้ถูกต้อง ครบถ้วน และยินยอมการยื่นเอกสารเพื่อรายงานตัวเป็นนิสิตแล้ว

2.1.3 การอัพโหลดเอกสารขึ้นทะเบียนเป็นนิสิตนั้น ต้องเป็นเอกสารที่ถูกต้อง ชัดเจน และเป็นเอกสารของ นิสิตเอง หากตรวจสอบพบว่าเอกสารที่อัพโหลดมีการปลอมแปลงหรือนำของบุคคลอื่นมาอัพโหลด จะถือว่าเอกสารนั้นเป็นโมฆะ และอาจถูกตัดสิทธิ์การเข้าศึกษาในมหาวิทยาลัยทักษิณ ทั้งนี้นิสิตต้องแสดงหนังสือยินยอมให้มหาวิทยาลัยใช้หลักฐาน การรายงานตัว เพื่อตรวจสอบคุณวุฒิของนิสิตกับสถาบันการศึกษาเดิมที่นิสิตจบการศึกษามาพร้อมด้วย จึงจะถือว่าการรายงานตัว ขึ้นทะเบียนเป็นนิสิตสมบูรณ์

2.1.4 การเข้าสู่ระบบรายงานตัวเป็นนิสิต ก าหนดให้ใช้**รหัสประจ าตัวนิสิต 9 หลัก** และรหัสผ่าน **เป็นเลข 5 หลักสุดท้ายของเลขบัตรประจ าตัวประชาชน** (รหัสประจ าตัวนิสิต 9 หลัก จะประกาศผ่านเว็บไซต์ https://[enroll](https://enroll.tsu.ac.th/).tsu.ac.th/ **เมนู** <u>ข่าวประกาศ)</u> โดยรหัสประจำตัวนิสิตแต่ละหลักมีความหมายดังนี้ 661011001 << 66 1 011 001>>

- ตัวเลข 2 หลักแรก 66 หมายถึง ปีการศึกษาที่นิสิตเข้าศึกษาในมหาวิทยาลัยทักษิณ
- ตัวเลขหลักที่ 3 1 หมายถึง วิทยาเขตที่นิสิตสังกัด (1 คือ วิทยาเขตสงขลา, 2 คือ วิทยาเขตพัทลุง)
- ตัวเลขหลักที่ 4 6 011 หมายถึง คณะที่นิสิตสังกัด
- ตัวเลขหลักที่ 7 9 001 หมายถึง ล าดับที่ของนิสิตในคณะที่สังกัด

## **2.2 การบันทึกระเบียนประวัตินิสิตใหม่ (ผ่านระบบออนไลน์)**

2.2.1 นิสิตจะทำการบันทึกระเบียนประวัตินิสิตใหม่ได้ก็ต่อเมื่อได้รายงานตัวขึ้นทะเบียนเป็นนิสิต (ตามข้อ 2.1) เรียบร้อยแล้ว

่ 2.2.2 นิสิตต้องบันทึกข้อมูลที่เป็นจริงเท่านั้น เพราะข้อมูลประวัตินิสิตถือเป็นฐานข้อมูลส่วนบุคคลที่สำคัญ ที่มหาวิทยาลัยจะนำไปใช้เพื่อจัดกระบวนการเรียนการสอน การขอกู้ยืมเงินเพื่อการศึกษา การออกหลักฐานการศึกษาต่าง ๆ และการส่งข้อมูลให้กับกระทรวงการอุดมศึกษา วิทยาศาสตร์ วิจัยและนวัตกรรม เป็นต้น

2.2.3 การเข้าระบบบันทึกระเบียนประวัตินิสิต กำหนดให้ใช้**รหัสประจำตัวนิสิต 9 หลัก** และรหัสผ่าน ี**เป็นเลข 5 หลักสุดท้ายของเลขบัตรประจำตัวประชาชน** (รหัสประจำตัวนิสิต 9 หลัก จะประกาศผ่านเว็บไซต์ https://[enroll](https://enroll.tsu.ac.th/).tsu.ac.th/ **เมนู** ข่าวประกาศ) ซึ่งรหัสผ่านเมื่อนิสิตเข้าบันทึกระเบียนประวัตินิสิตแล้ว จะสามารถเปลี่ยนแปลง รหัสผ่านได้ด้วยตนเอง

2.2.4 นิสิตที่ไม่บันทึกระเบียนประวัตินิสิต จะไม่สามารถเข้าระบบลงทะเบียนออนไลน์ได้

# **2.3 การลงทะเบียน การเปลี่ยนแปลง เพิ่ม-ถอนรายวิชา (ผ่านระบบออนไลน์)**

2.3.1 นิสิตจะทำการลงทะเบียนออนไลน์ได้ก็ต่อเมื่อได้รายงานตัวขึ้นทะเบียนเป็นนิสิต (ตามข้อ 2.1) และ บันทึกระเบียนประวัตินิสิตใหม่ (ตามข้อ 2.2) เรียบร้อยแล้ว

2.3.2 ก่อนการลงทะเบียนนิสิตควรศึกษาคู่มือต่าง ๆ ที่เกี่ยวข้องให้เข้าใจอย่างถ่องแท้ ได้แก่ หลักสูตร, โครงสร้างหลักสูตร, แผนการเรียน, ข้อบังคับมหาวิทยาลัยว่าด้วยการศึกษา, ประกาศและระเบียบต่าง ๆ โดยสามารถดูได้จาก เว็บไซต์ https://[enroll](https://enroll.tsu.ac.th/).tsu.ac.th/ เมนู **คู่มือนิสิต-หลักสูตรและแผนการเรียน**

2.3.3นิสิตสามารถศึกษาขั้นตอนการลงทะเบียนออนไลน์ ได้จากวีดิทัศน์แนะน าการใช้งานระบบทะเบียนนิสิต ที่เว็บไซต์ <u>https://[enroll](https://enroll.tsu.ac.th/).tsu.ac.th/</u> เมนู : วีดิทัศน์แนะนำการใช้งานระบบทะเบียนนิสิต

2.3.4 การเข้าระบบลงทะเบียนออนไลน์ กำหนดให้ใช้**รหัสประจำตัวนิสิต 9 หลัก** และรหัสผ่านเป็นรหัส เดียวกันกับการบันทึกระเบียนประวัตินิสิต

2.3.5 กำหนดการลงทะเบียนออนไลน์ (ตามข้อ 1.4) การเปลี่ยนแปลง เพิ่มถอนรายวิชาออนไลน์ (ตามข้อ 1.5) นิสิตต้องดำเนินการให้แล้วเสร็จภายในวันที่กำหนดไว้ในตารางข้างต้น

### **2.4 การช าระเงินค่าธรรมเนียมการศึกษา**

2.4.1 นิสิตสามารถพิมพ์ใบชำระเงินค่าธรรมเนียมการศึกษา (ตามข้อ 1.7) จาก https://[enroll](https://enroll.tsu.ac.th/).tsu.ac.th/ <mark>เมนู</mark> ค่าลงทะเบียน และดำเนินการชำระเงินด้วยโทรศัพท์มือถือผ่าน application ของธนาคาร (Mobile payment) หากพ้น ก าหนดวันดังกล่าว มหาวิทยาลัยจะคัดชื่อนิสิตพ้นสภาพ

#### **2.5 ข้อมูลการติดต่อ**

- 2.5.1 งานทะเบียนนิสิตและบริการการศึกษา วิทยาเขตสงขลา โทรศัพท์ 0-7431-7644
- 2.5.2 งานทะเบียนนิสิตและบริการการศึกษา วิทยาเขตพัทลุงโทรศัพท์ 0-7467-3206 หรือ 0-7460-9600 ต่อ 7170 – 7173
- 2.5.3 Facebook เพจงานทะเบียนนิสิต วิทยาเขตสงขลา ชื่อ *งานทะเบียนนิสิต มหาวิทยาลัยทักษิณ*
- 2.5.4 Facebook เพจงานทะเบียนนิสิต วิทยาเขตพัทลุง ชื่อ *งานทะเบียนนิสิต ม.ทักษิณ พัทลุง*

### จึงประกาศมาเพื่อทราบ

ประกาศ ณ วันที่ 2 ตุลาคม พ.ศ. 2566

 $\frac{1}{\sqrt{1-\frac{1}{n}}}\left\{\frac{1}{n}\right\}$ 

(ผู้ช่วยศาสตราจารย์ดร.ชวนพิศ ชุมคง) ผู้ช่วยอธิการบดีฝ่ายวิชาการและการเรียนรู้ปฏิบัติหน้าที่แทน อธิการบดีมหาวิทยาลัยทักษิณ